# **Servo Controller SE-24**

▪ **IO Manual**

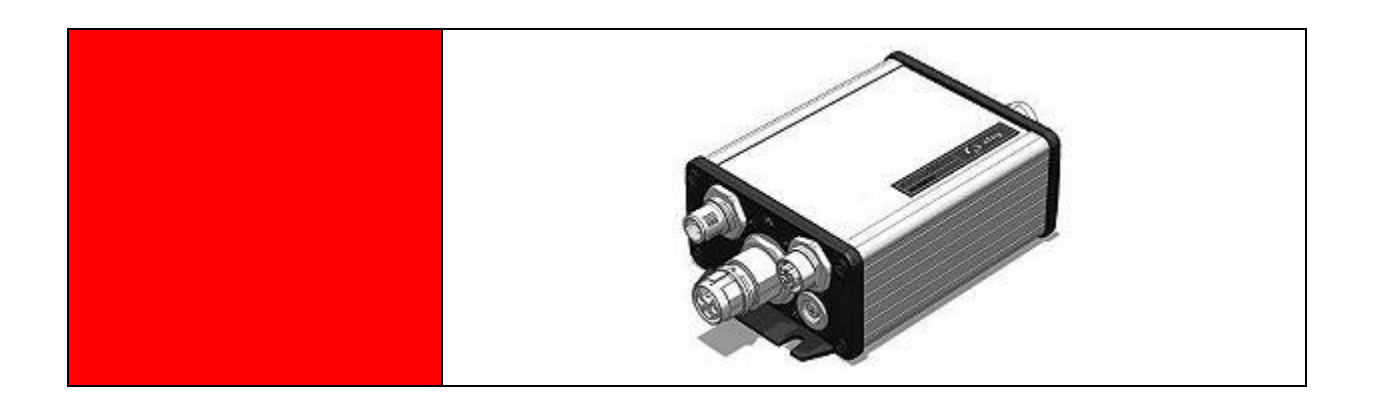

#### **Complementary document to the**

**Operating Manual** © Copyright by Afag Automation AG

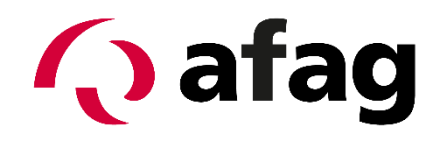

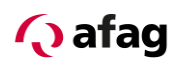

This manual is a complementary document to the operating instructions and applies to:

Type **Order No.** 2004 Contract of the Order No.

SE-24 I/O 50315434

Assembly and initial start-up may be carried out by qualified personnel and only according to these operating instructions.

Version of this documentation:

SE-24 IO Manual vers. 1.3 en. 01.06.2022

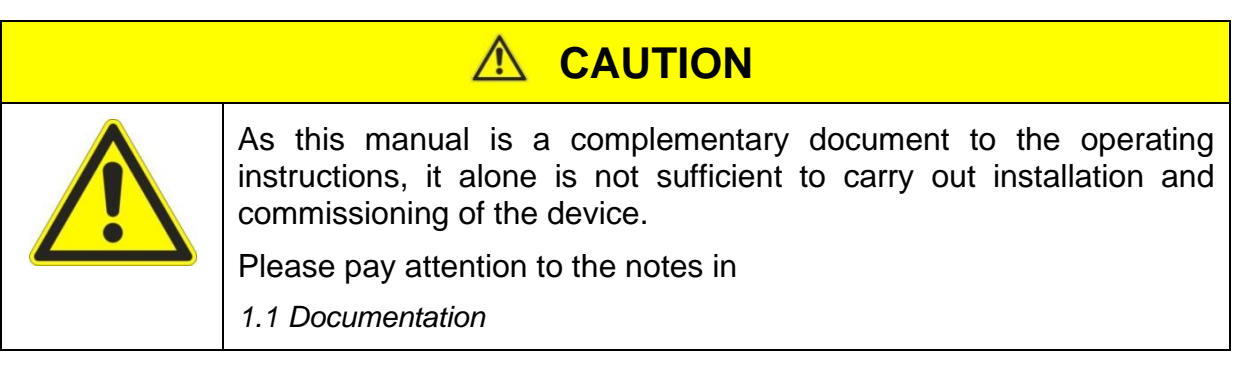

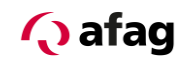

### **Symbols:**

## **DANGER**

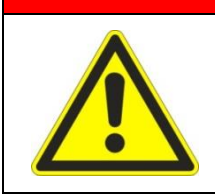

**Indicates imminent danger.**

**Disregard of this information can result in death or serious personal injuries (invalidity).**

## **WARNING**

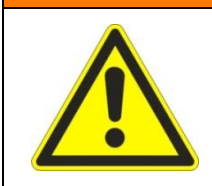

Indicates a possible dangerous situation.

Disregard of this information can result in death or serious personal injuries (invalidity).

#### $\wedge$ **CAUTION**

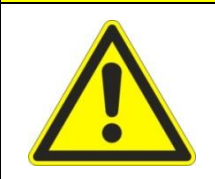

Indicates a possibly dangerous situation.

Disregard of this information can result in damage to property or light to medium personal injuries.

## **NOTE**

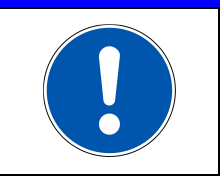

Indicates general notes, useful operator tips and operating recommendations which don't affect safety and health of the personnel.

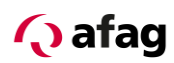

## **Table of Contents**

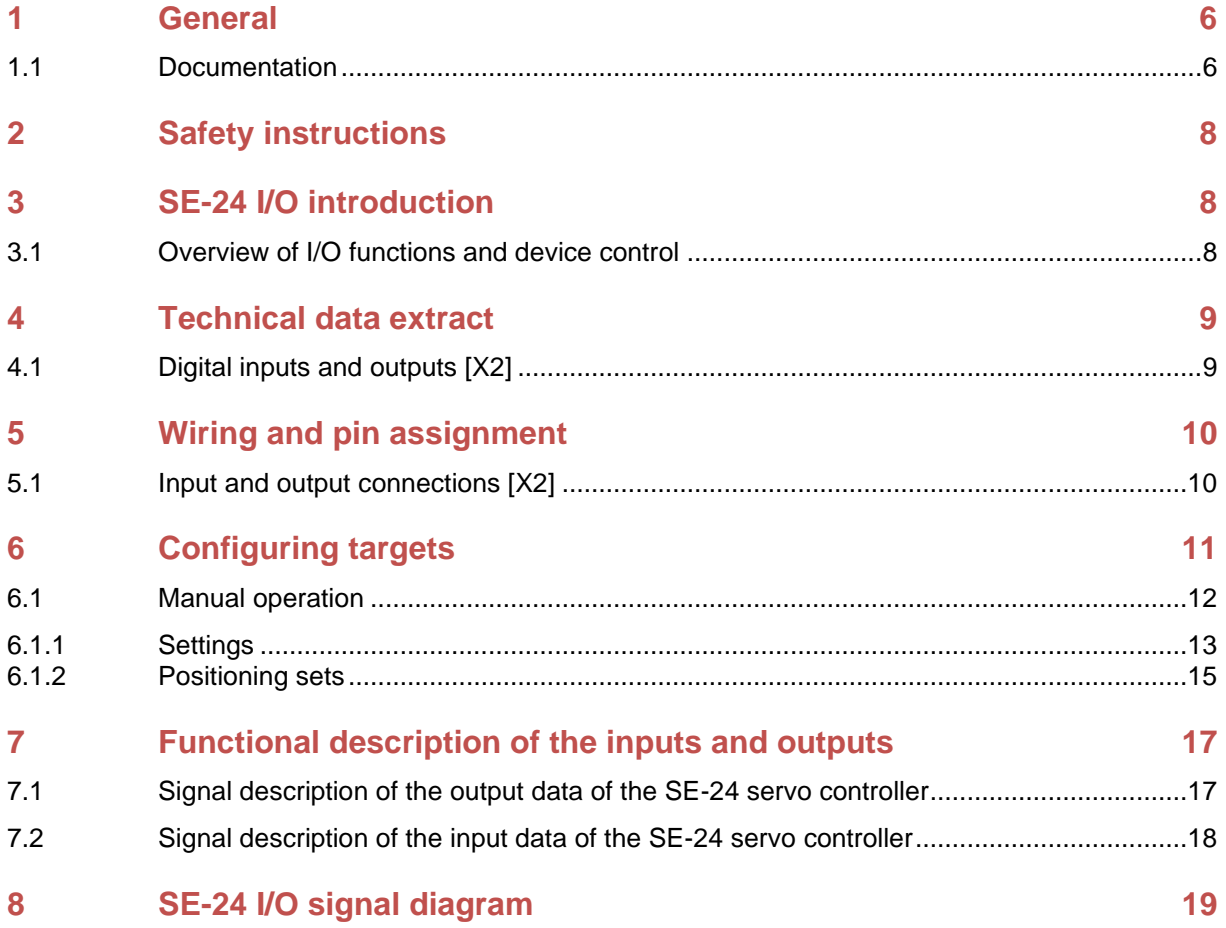

## **Q** afag

## **List of Figures**

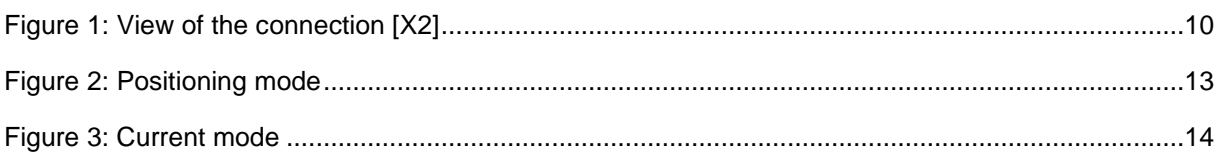

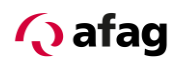

#### <span id="page-5-1"></span>**1 General**

#### <span id="page-5-0"></span>**1.1 Documentation**

For the Servo Controllers of the SE-24 series are considerably documentations available. There are main documents and complementary documents.

#### **The documents contain safety instructions that must be followed**

#### **Main document:**

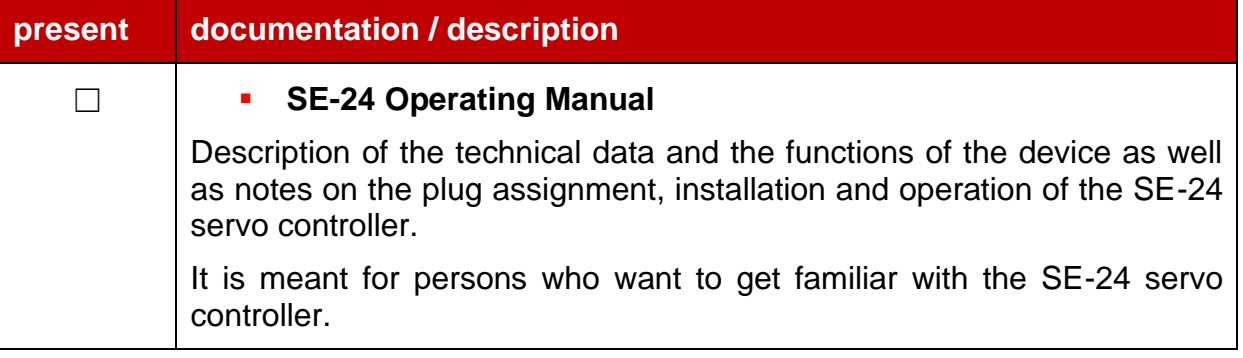

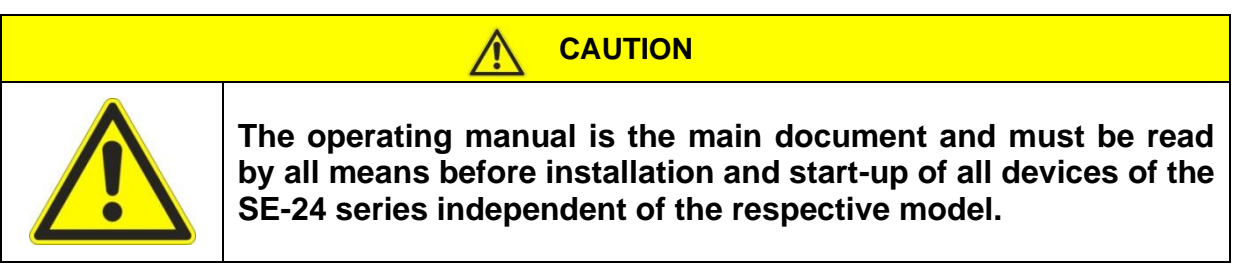

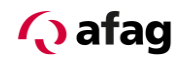

#### **Complementary documents to the operating manual:**

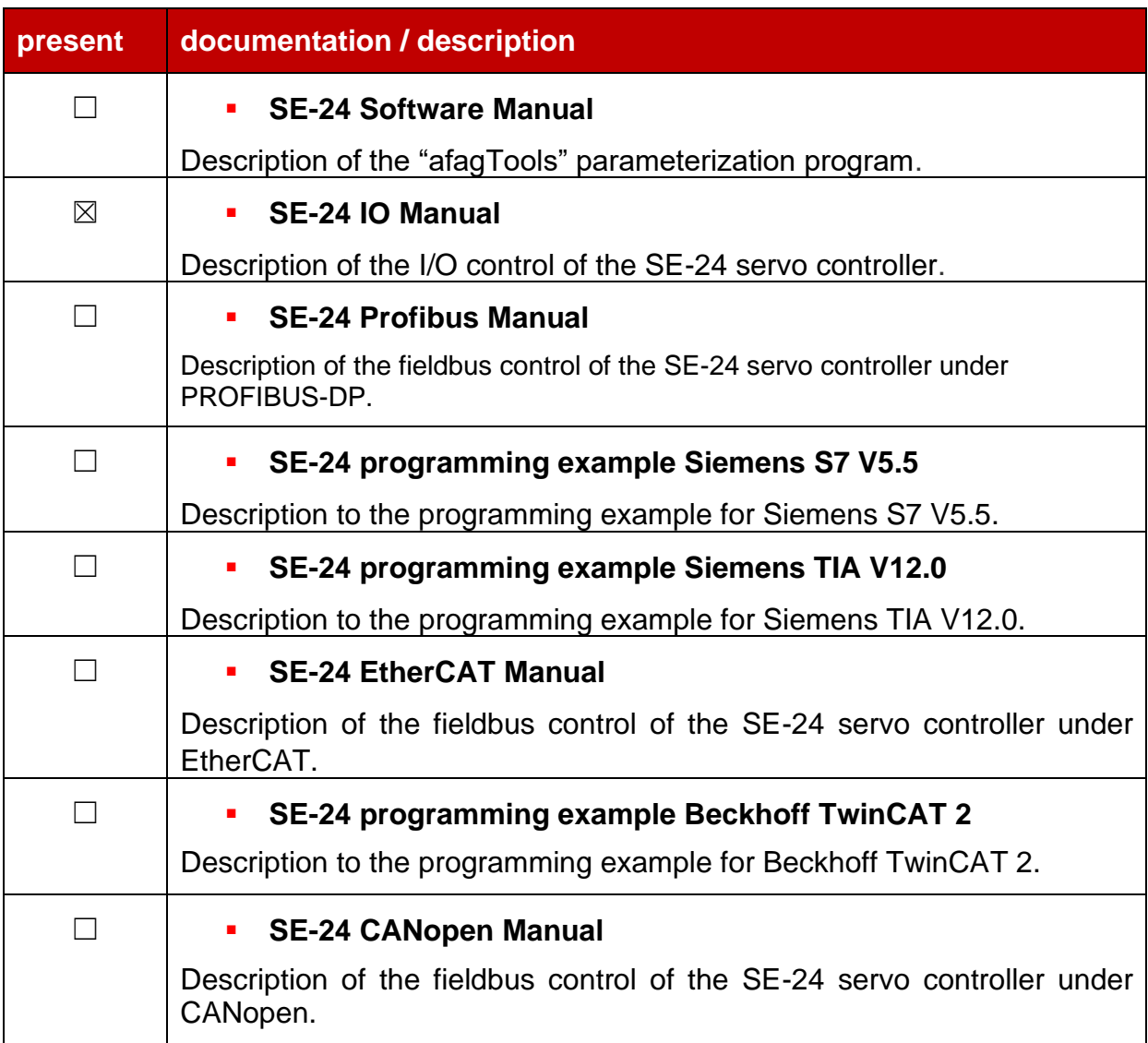

These documents are available for download on our homepage:

[www.afag.com](http://www.afag.com/)

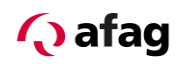

## <span id="page-7-0"></span>**2 Safety instructions**

## **CAUTION**

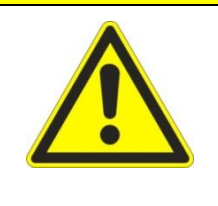

**The safety instructions in the operating manual must be followed.**

**The operating manual is the main document and must be read by all means before installation and start-up of all devices of the SE-24 series independent of the respective model.**

### <span id="page-7-1"></span>**3 SE-24 I/O introduction**

#### <span id="page-7-2"></span>**3.1 Overview of I/O functions and device control**

In the I/O version, the SE-24 servo controller is exclusively controlled via digital inputs and outputs.

Seven inputs provide the basic control functions and the corresponding feedbacks are signalled via four outputs.

One output provides the operational readiness of the servo controller and signalling of any occurring error.

One input is used as controller release and one corresponding output as signalling of the active controller release.

One input is available for starting a reference movement and a corresponding output signals that a reference movement has been performed successfully.

Four digital inputs are used for the target selection of the positioning sets stored on the SE-24 servo controller, one input is used as start input and one output signals that the target has been successfully approached.

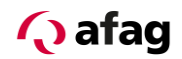

## <span id="page-8-0"></span>**4 Technical data extract**

## <span id="page-8-1"></span>**4.1 Digital inputs and outputs [X2]**

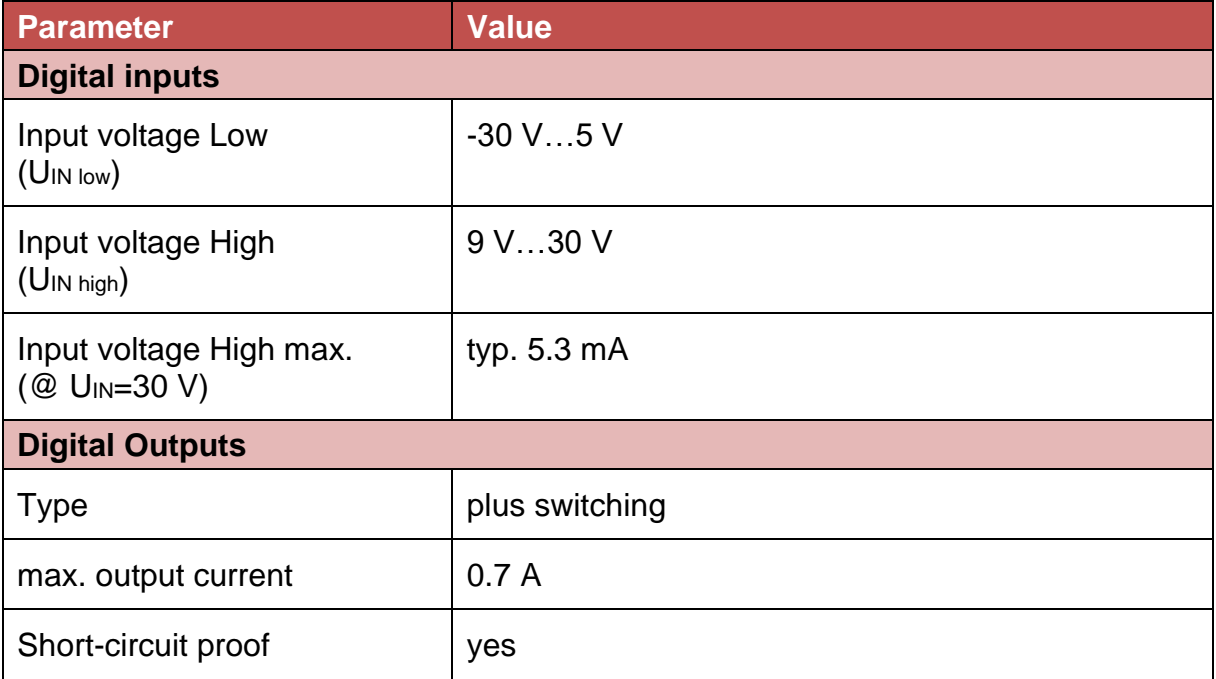

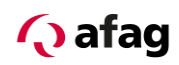

- <span id="page-9-0"></span>**5 Wiring and pin assignment**
- <span id="page-9-1"></span>**5.1 Input and output connections [X2]**

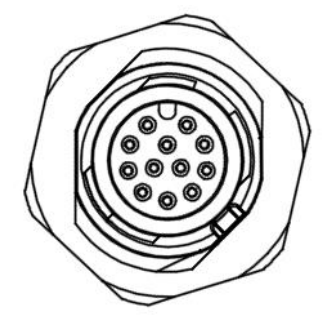

**Figure 1: View of the connection [X2]**

#### **5.1.1.1 Implementation on device [X22]**

**• Phoenix Contact: 12 pole sensor-/actuator flush-type plug,** SACC-DSI-M12MS-12CON-M16/0,5 Phoenix Contact No.1419700

#### **5.1.1.2 Mating plug [X2]**

■ SE-24 I/O cable 5 m, Afag No. 50312913

#### **5.1.1.3 Pin assignment of the I/O cable**

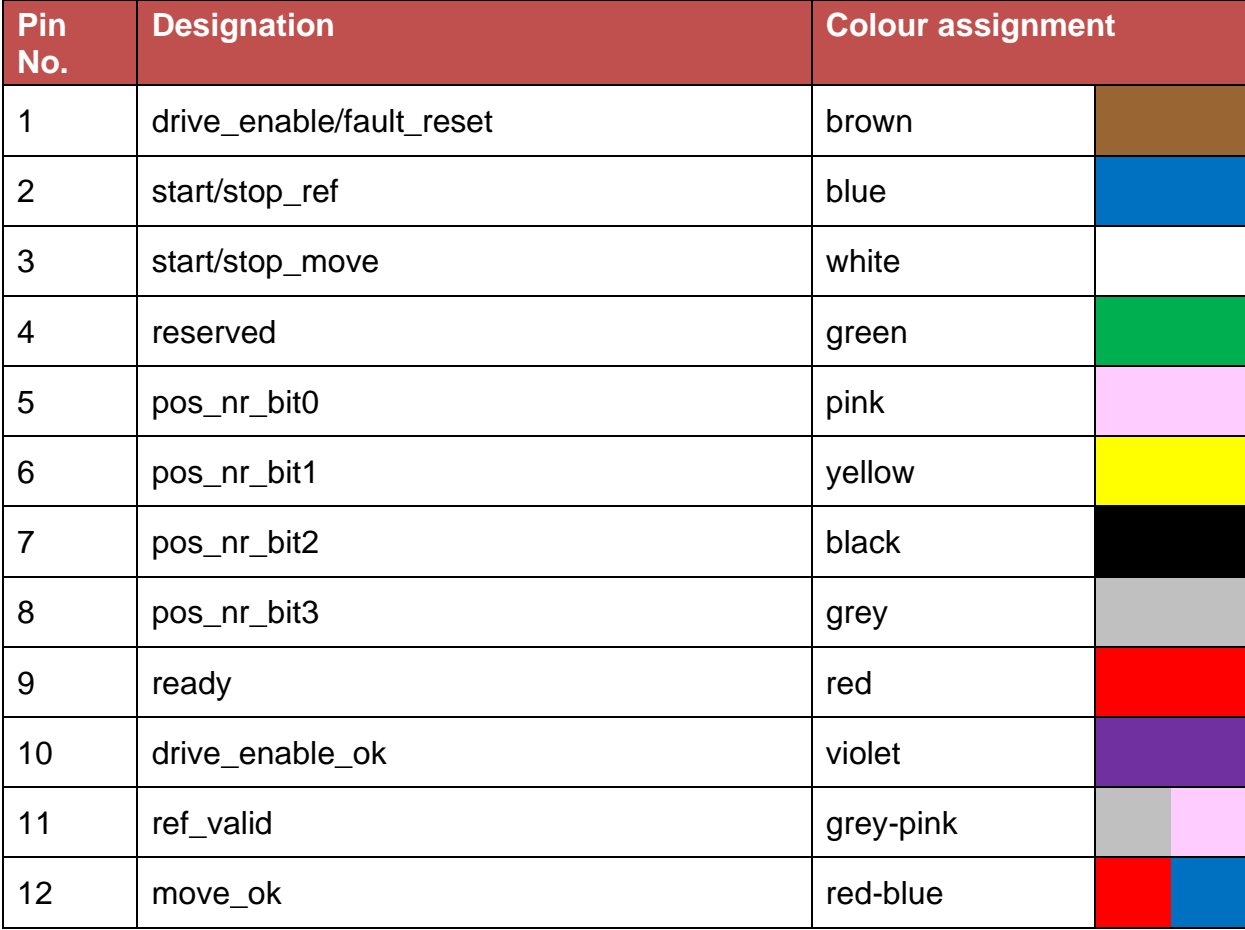

The functional description of the inputs and outputs can be found in this document in Chapter: *[7](#page-16-0) [Functional description of the inputs and outputs](#page-16-0)*

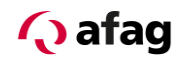

### <span id="page-10-0"></span>**6 Configuring targets**

This chapter only describes the setting of the targets and the associated parameters. A complete description of the "afag Tools" configuration software can be found in the document:

#### **"SE-24 Software Manual"**

The positioning controller is configured using a target table which is stored on the SE-24 servo controller. This contains target positions which can be retrieved via the digital inputs. All targets can be pre-configured. Then only the entry has to be selected and a start command issued for the positioning.

The number of position sets which can be stored for the servo controller SE-24 I/O is 15.

All position sets have the following setting options:

- Target position
- **■** Movement speed
- Acceleration
- **•** Deceleration
- **•** "Current" selection for movement in current mode
- **•** Target current value
- Delay time (start-up delay)
- "Relative positioning" selection for relative positioning

Proceed as follows to set the parameters of the required positioning targets and to store them on the servo controller SE-24:

- 1. Open the "afagTools" configuration program.
- 2. Open the "Manual operation" tool:
- 3. Set the parameters for the positioning targets in the target table and save.

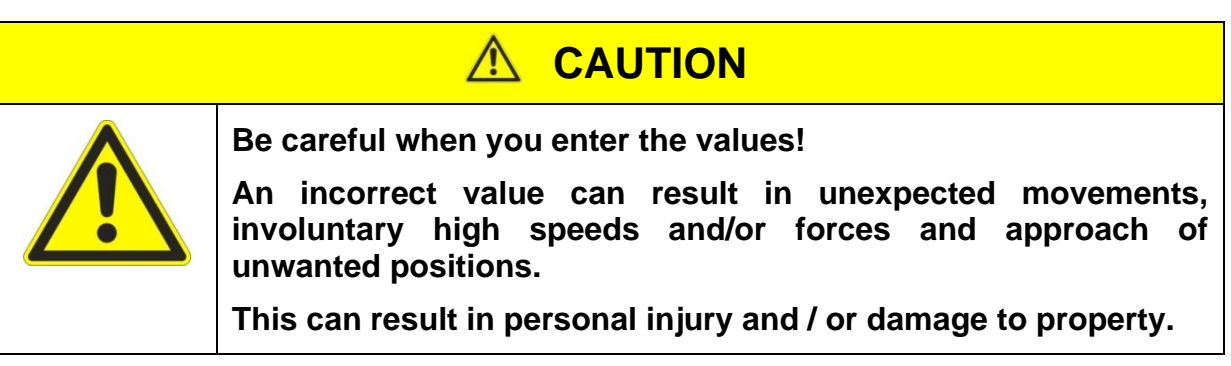

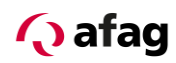

### <span id="page-11-0"></span>**6.1 Manual operation**

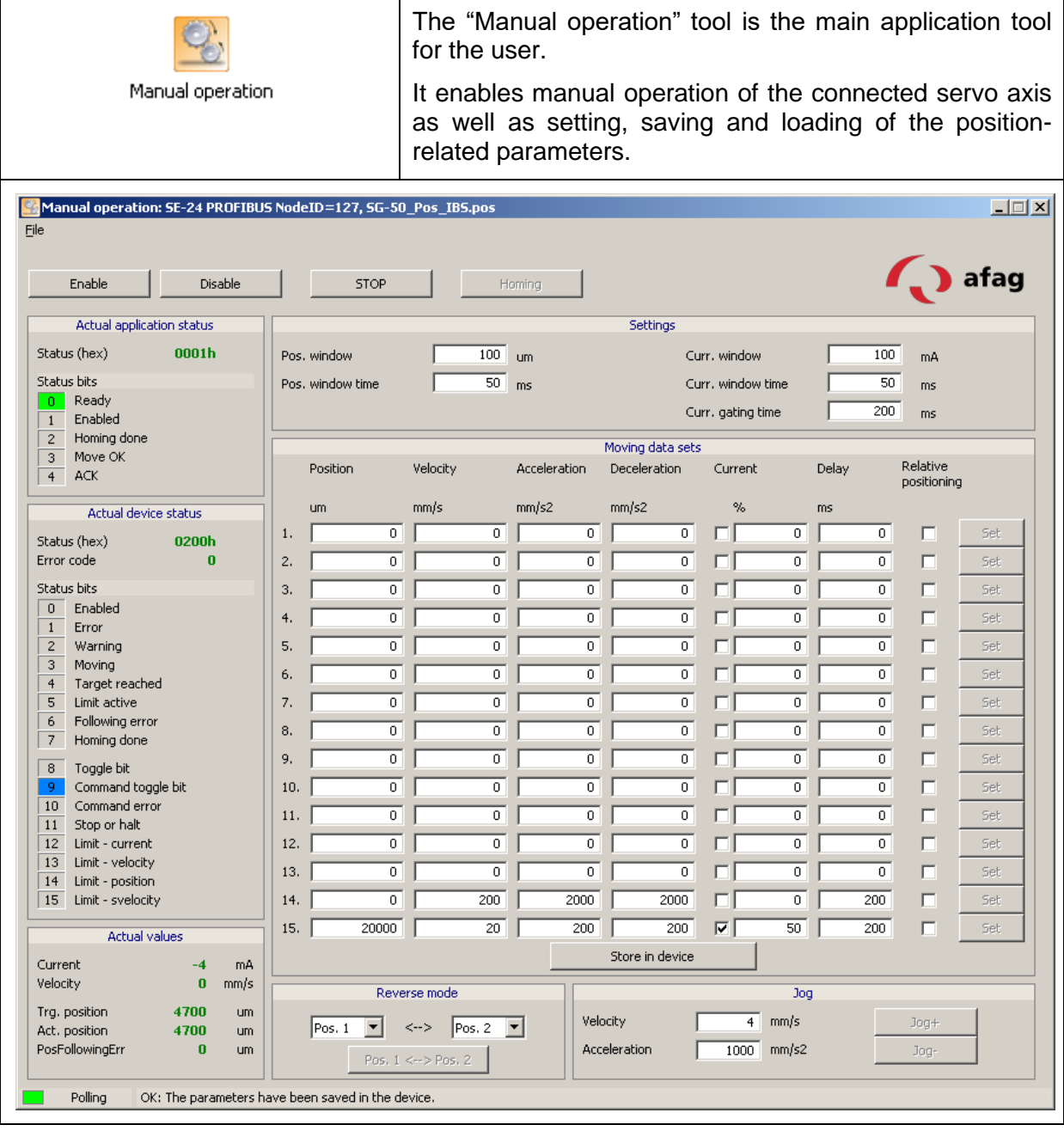

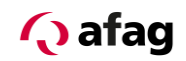

## <span id="page-12-0"></span>**6.1.1 Settings**

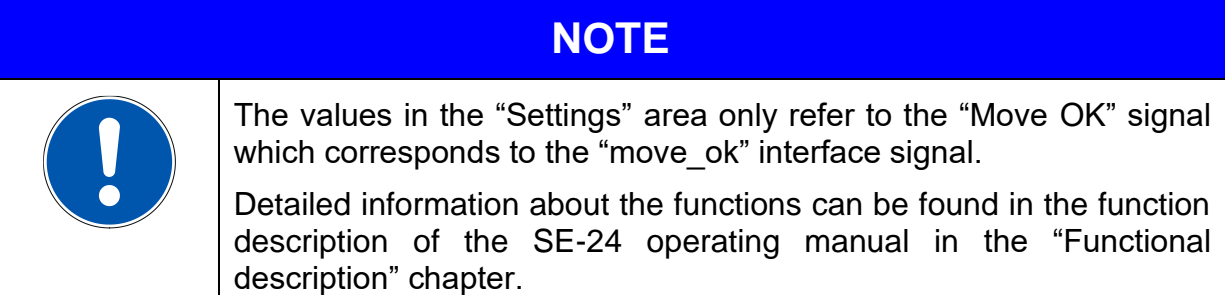

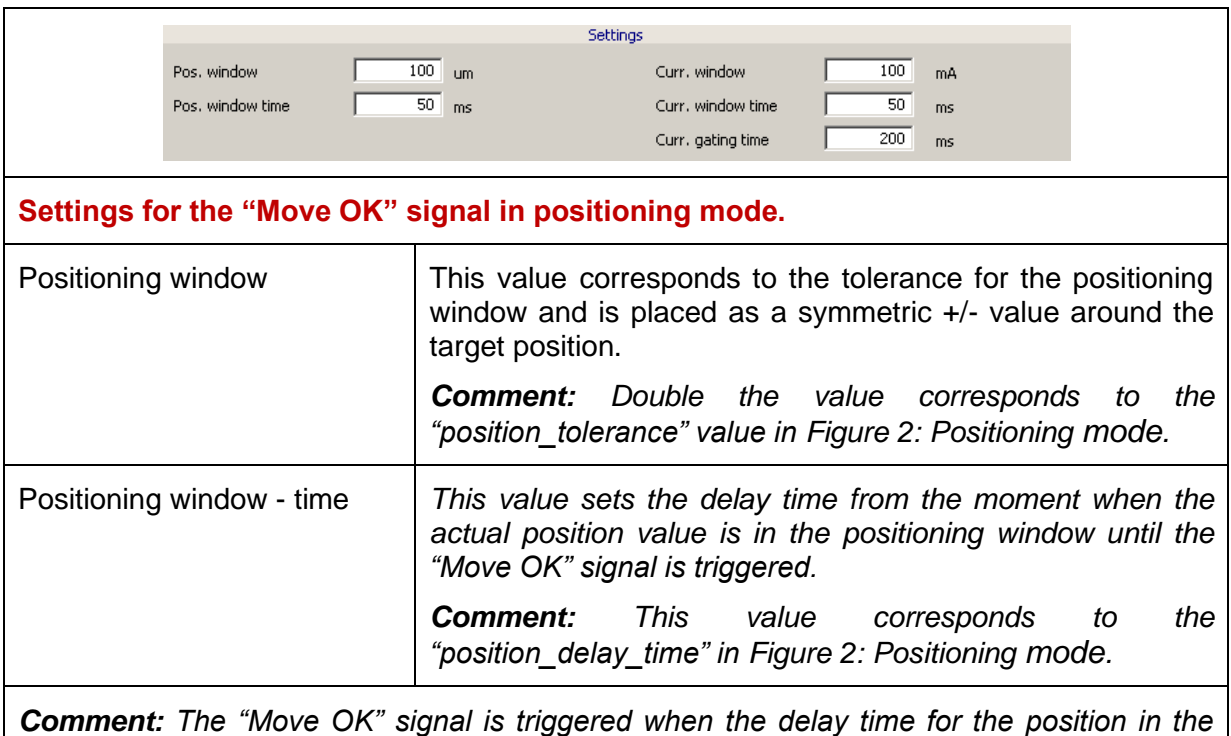

*positioning window has passed.*

 $X =$  position\_value (actual position)  $Y =$  target\_position (target position)

Current = maximum current (from configuration)

#### <span id="page-12-1"></span>**Figure 2: Positioning mode**

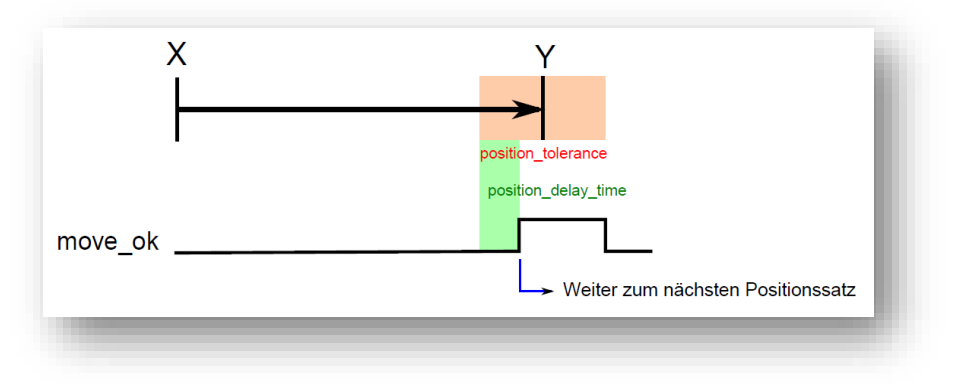

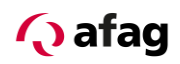

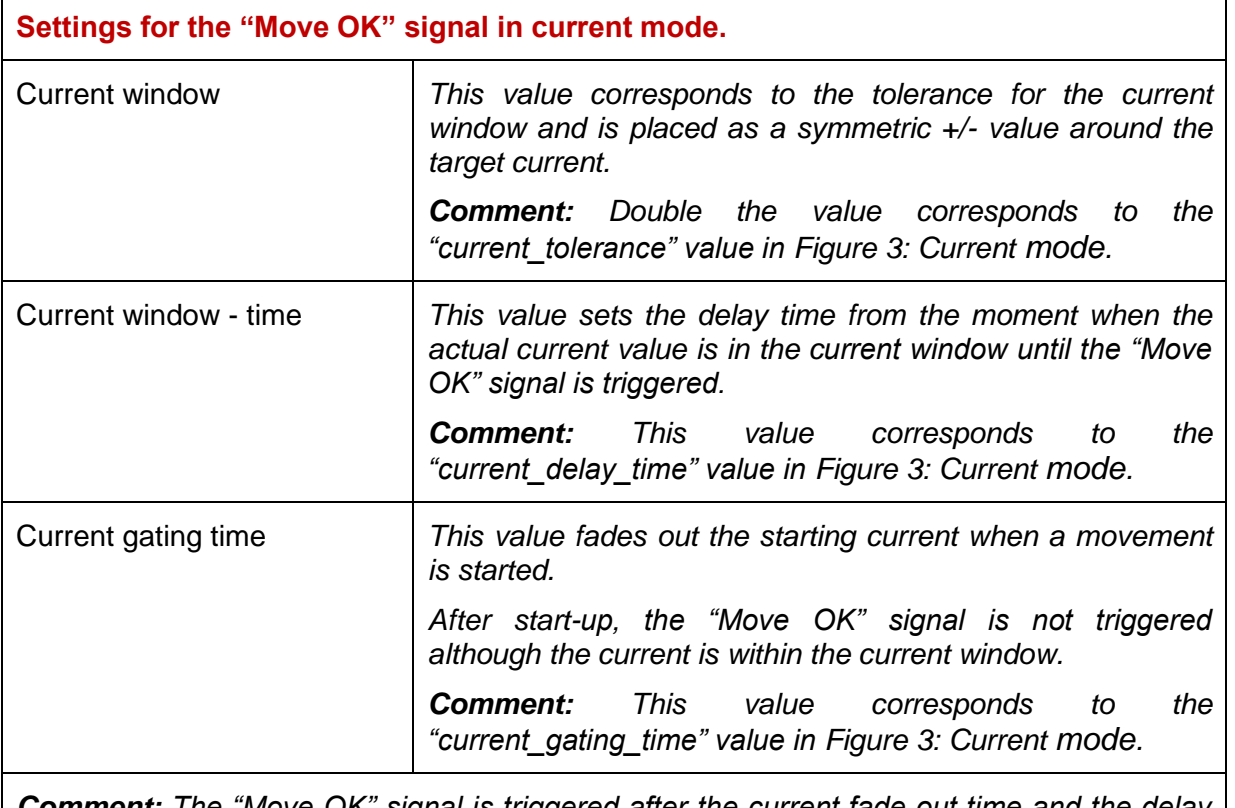

*Comment: The "Move OK" signal is triggered after the current fade out time and the delay time for the current in the current window have passed.*

 $X =$  position\_value (actual position)  $Y =$  target\_position (abortion position)

Current = target\_current

#### <span id="page-13-0"></span>**Figure 3: Current mode**

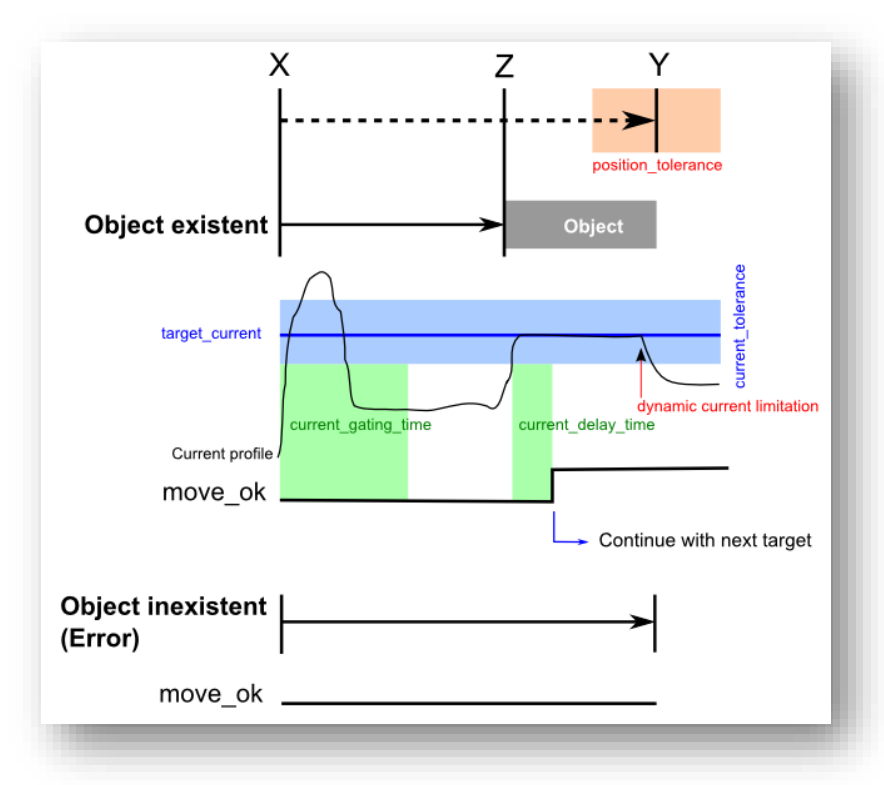

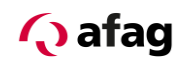

## <span id="page-14-0"></span>**6.1.2 Positioning sets**

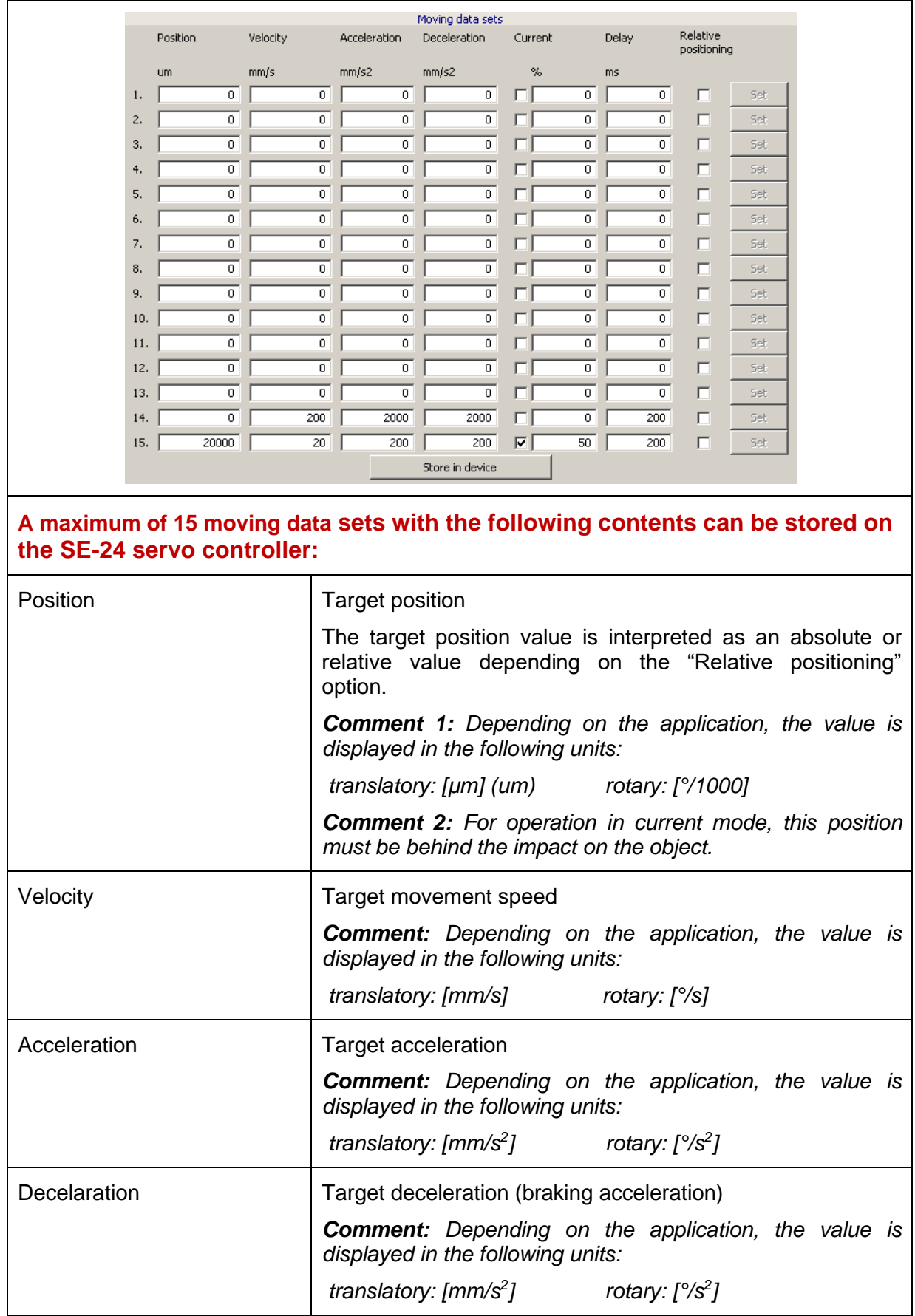

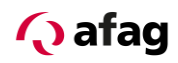

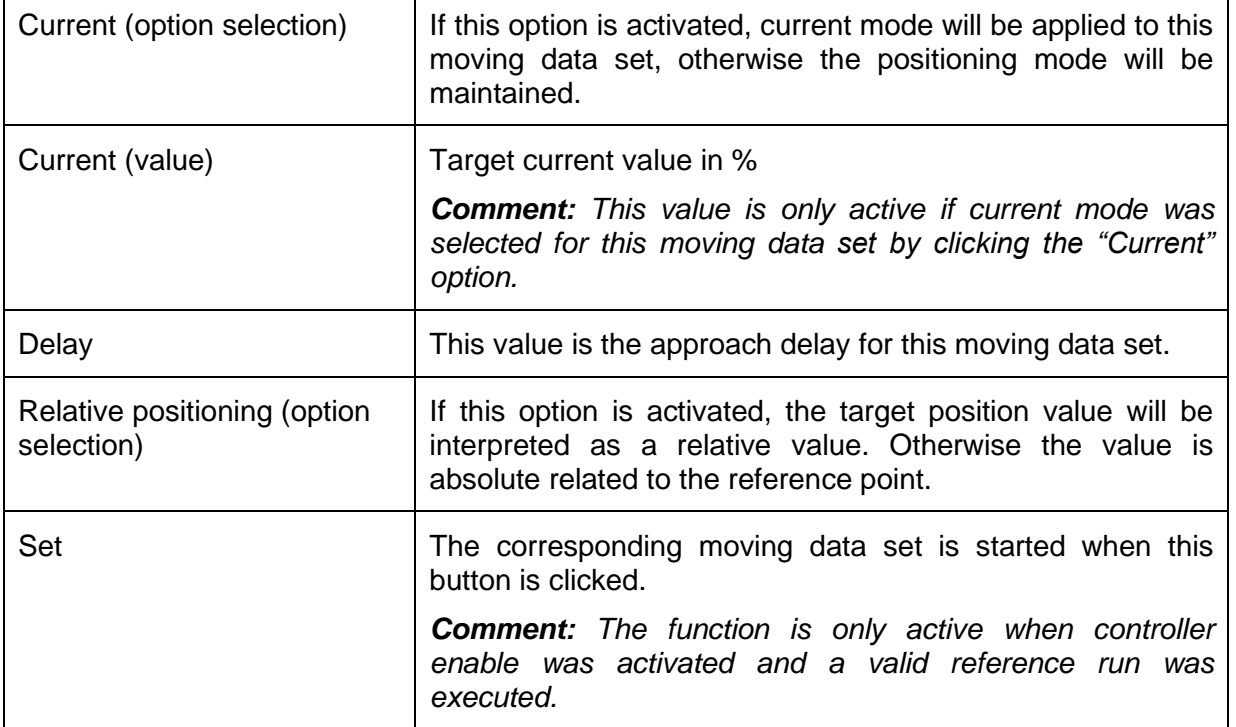

# **A** CAUTION

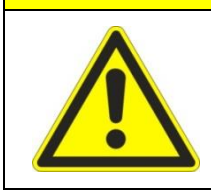

**A movement is triggered by pressing the "Set" button.**

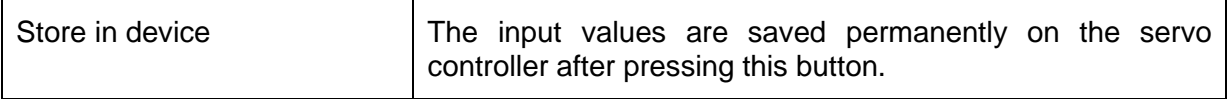

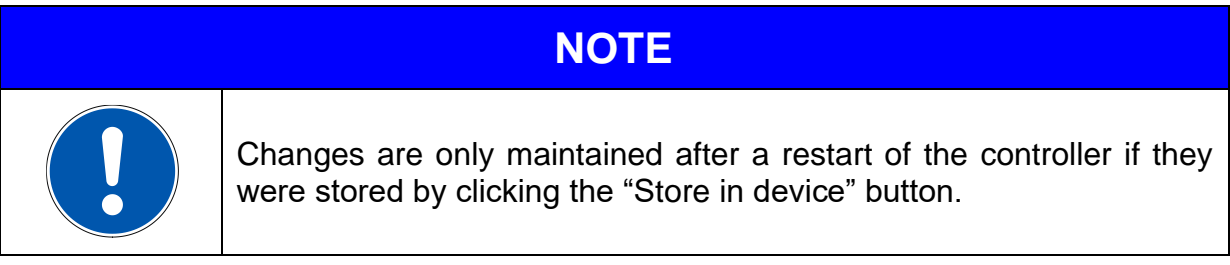

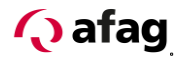

## **7 Functional description of the inputs and outputs**

#### **7.1 Signal description of the output data of the SE-24 servo controller**

<span id="page-16-1"></span><span id="page-16-0"></span>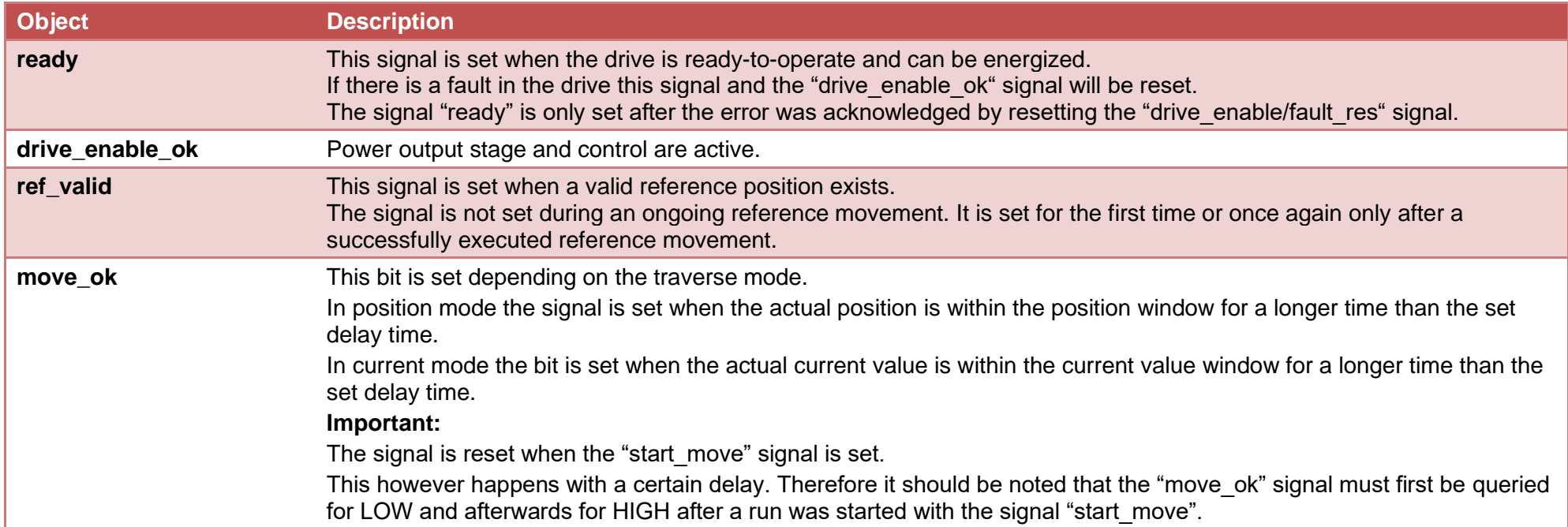

# **Q** afag

## **7.2 Signal description of the input data of the SE-24 servo controller**

<span id="page-17-0"></span>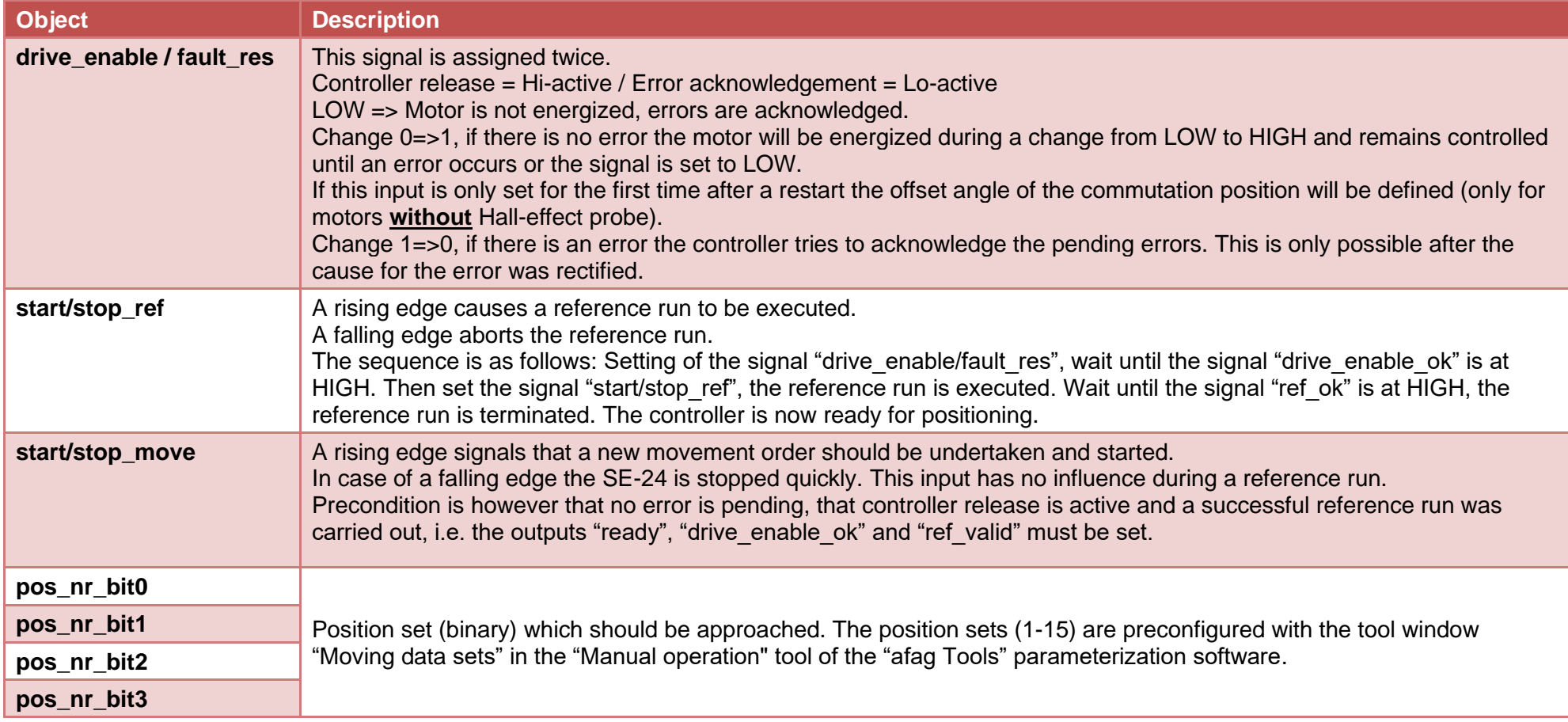

## **Q** afag

### **8 SE-24 I/O signal diagram**

<span id="page-18-0"></span>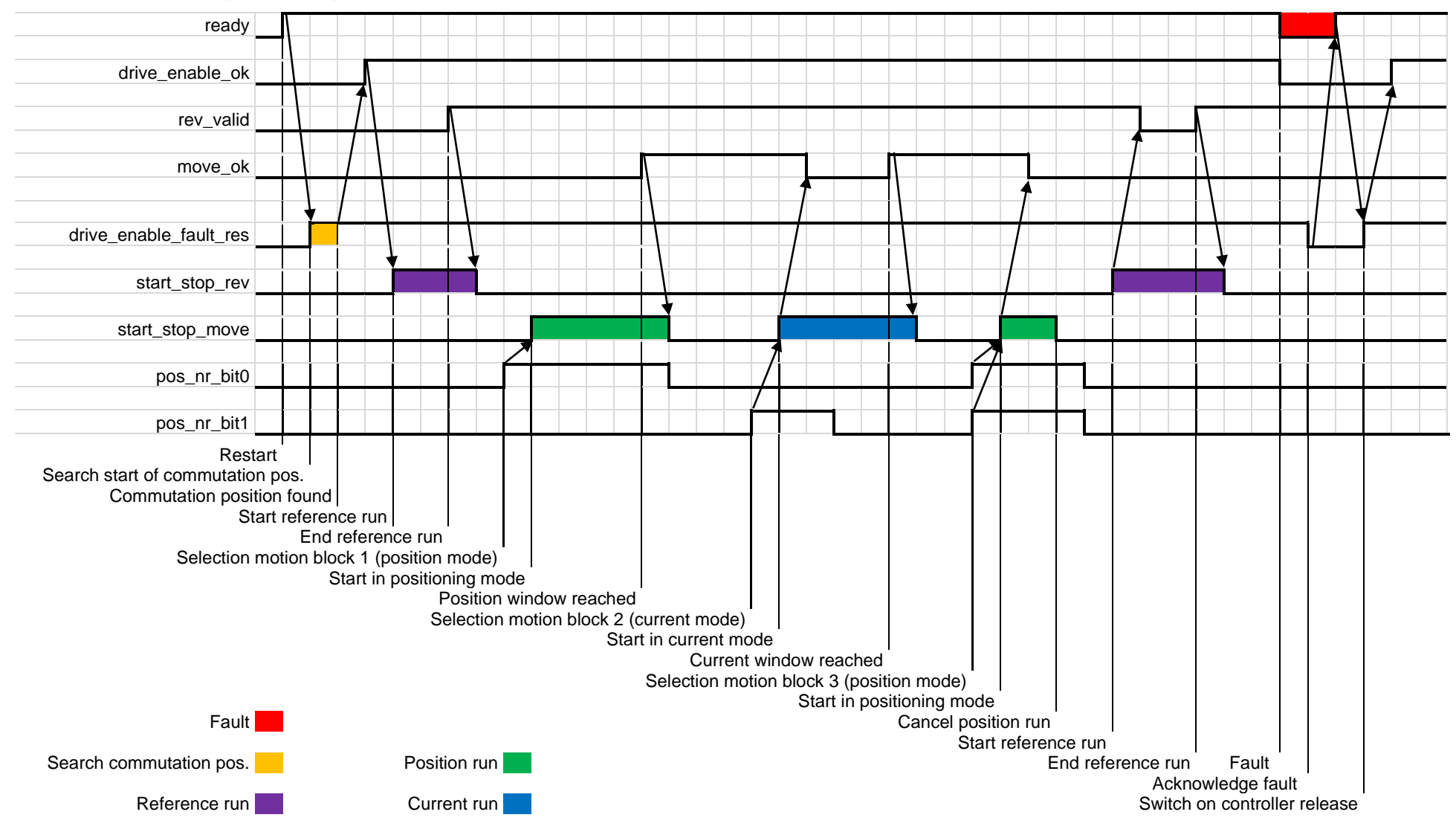

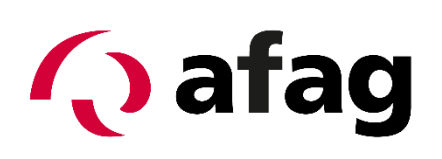

## **Afag Automation AG Luzernstrasse 32 CH-6144 Zell Switzerland** Tel.: +41 (0)62 959 86 86 Fax: +41 (0)62 959 87 87 e-mail: [sales@afag.com](mailto:sales@afag.ch)

website: www.afag.com